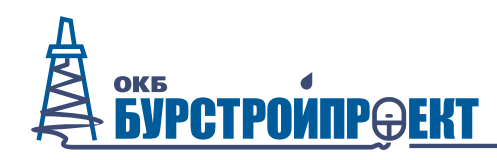

# **Комплексный датчик параметров атмосферы**

### **«IWS»**

# **РУКОВОДСТВО ПО ЭКСПЛУАТАЦИИ**

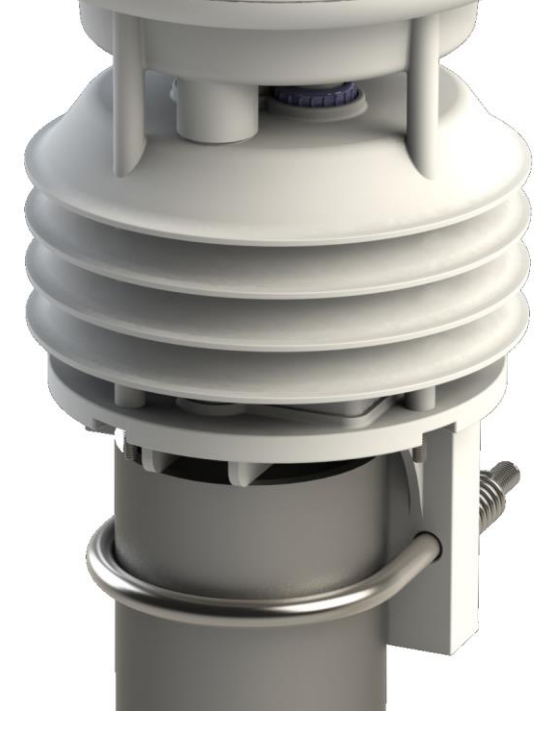

2019 г.

Прежде чем приступить к эксплуатации IWS, следует внимательно и полностью ознакомиться со всеми указаниями по технике безопасности, изложенными в настоящем руководстве, во избежание возникновения опасных ситуаций, чреватых травмами, имущественным ущербом или повреждением IWS.

ООО «ОКБ БУРСТРОЙПРОЕКТ» оставляет за собой право в любой момент вносить изменения (дополнения) в настоящее руководство без предварительного уведомления о таком изменении (дополнении).

Все указанные в настоящем руководстве товарные знаки принадлежат их владельцам.

# Оглавление

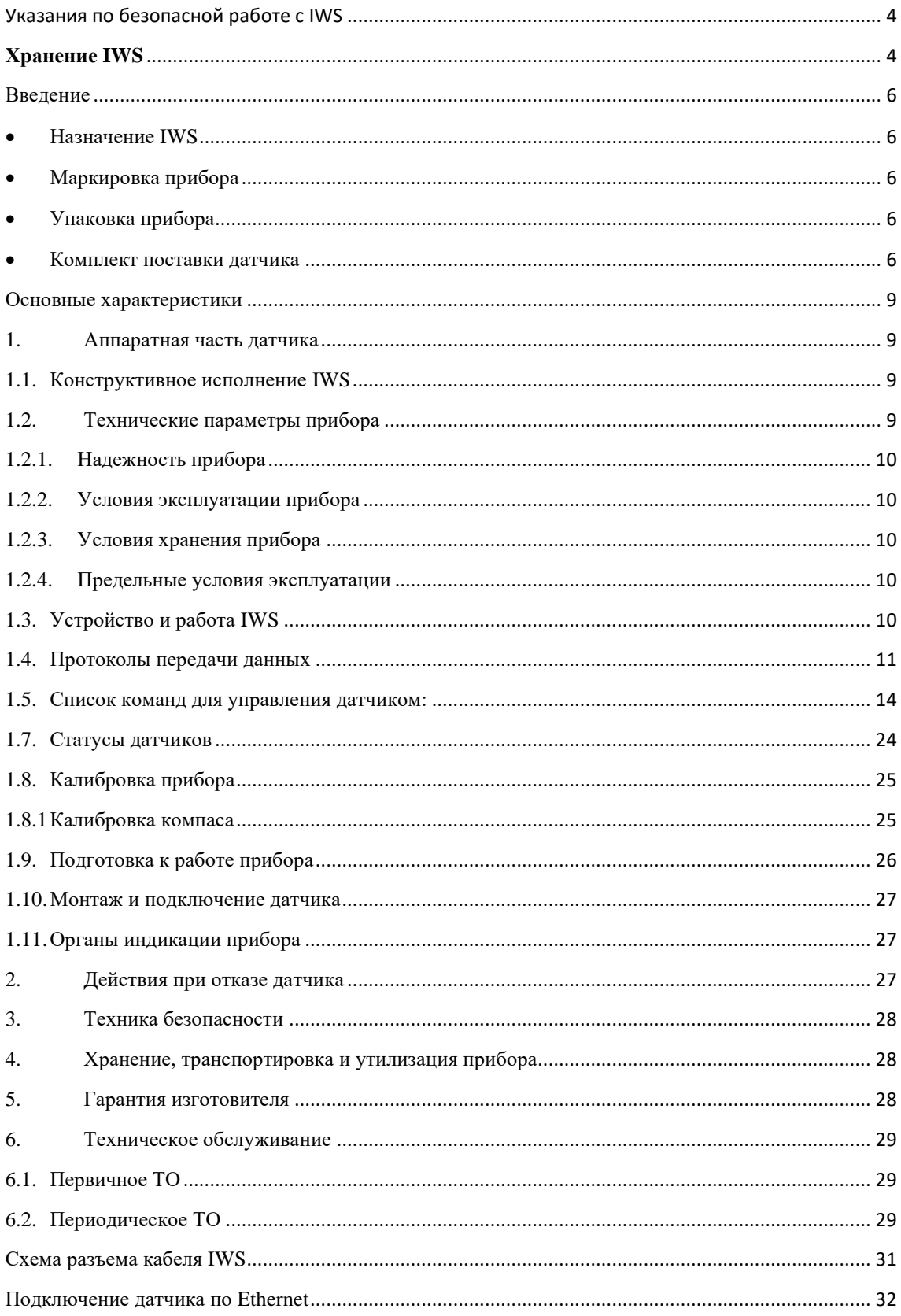

### **Указания по безопасной работе с IWS**

#### <span id="page-3-0"></span>**Признаки повреждения аппаратных составляющих IWS при падении**

При падении датчика, после которого появляется дым, необычный запах, трещины на корпусе или же заметен перегрев, немедленно отключите шнур питания устройства.

Не включайте датчик до тех пор, пока его не проверит уполномоченный специалист из сервисной службы изготовителя.

Не разбирайте, не модифицируйте, не вторгайтесь в конструкцию датчика, не ремонтируйте его. Попытки разобрать, модифицировать, вторгаться в конструкцию или ремонтировать датчик способны вызвать поломку датчика.

Для выполнения любого ремонта обращайтесь в уполномоченную сервисную службу изготовителя.

#### **Отсоединяйте шнур/кабель питания при перемещении IWS**

Прежде чем переместить датчик, отсоедините шнур/кабель питания. Если этого не сделать, то избыточное усилие в области разъема шнура может вызвать повреждение датчика.

### **Хранение IWS**

<span id="page-3-1"></span>Если датчик не предполагается использовать в течение долгого времени, отсоедините кабель от устройства сбора и передачи информации и датчика. Во избежание скопления пыли на поверхности IWS храните его в защищенном от пыли месте.

#### **Не допускайте попадания жидкостей, влаги и посторонних предметов**

Ни в коем случае не допускайте попадания внутрь датчика каких-либо жидкостей или металлических предметов. Попадание в датчик жидкости, влаги или металлических предметов способно привести к короткому замыканию, что может стать причиной повреждения оборудования.

#### **Введение**

### <span id="page-5-0"></span>• **Назначение IWS**

<span id="page-5-1"></span>IWS предназначен для измерения параметров атмосферы: температура и влажность воздуха, атмосферное давление, скорость и направление ветра, количество, интенсивность и тип осадков, концентрация диоксида углерода.

## <span id="page-5-2"></span>• **Маркировка прибора**

На корпус наклеивается этикетка, которая содержит следующие сведения:

- наименование изделия;

- предупреждающие знаки и надписи, обеспечивающие безопасность эксплуатации по ГОСТ Р МЭК 60950 и ГОСТ Р 50723—94;

<span id="page-5-3"></span>- серийный номер по системе нумерации предприятия-изготовителя;

### • **Упаковка прибора**

Датчик упаковывается в коробку, которая защищает его от повреждения во время транспортировки.

### <span id="page-5-4"></span>• **Комплект поставки датчика**

В комплект поставки устройства входит:

- $\checkmark$  IWS
- ✓ Шнур данных и питания
- ✓ Магнит для настройки (опционально)
- ✓ Настоящее руководство
- ✓ Паспорт изделия
- ✓ Упаковка товара

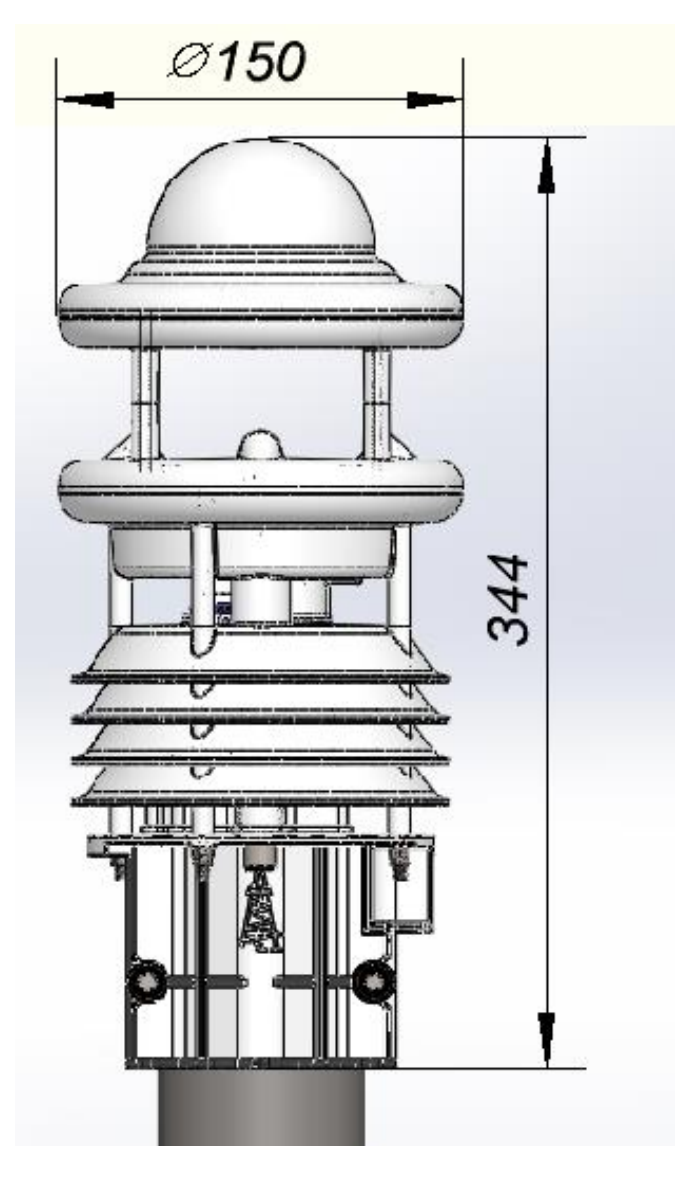

Рис. 1. Габаритный чертеж датчика.

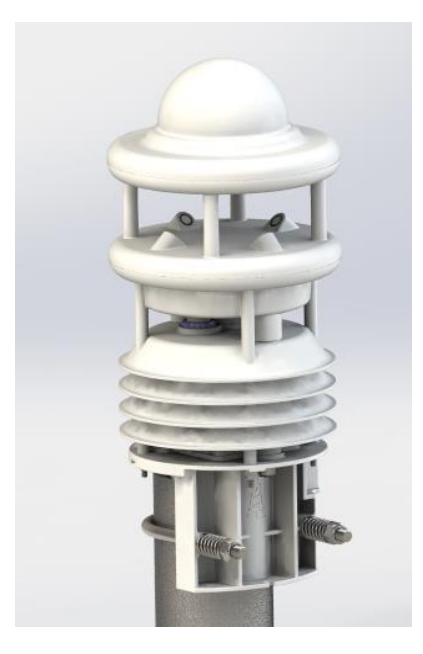

Рис. 2. Общий вид датчика

# **Измеряемые параметры**

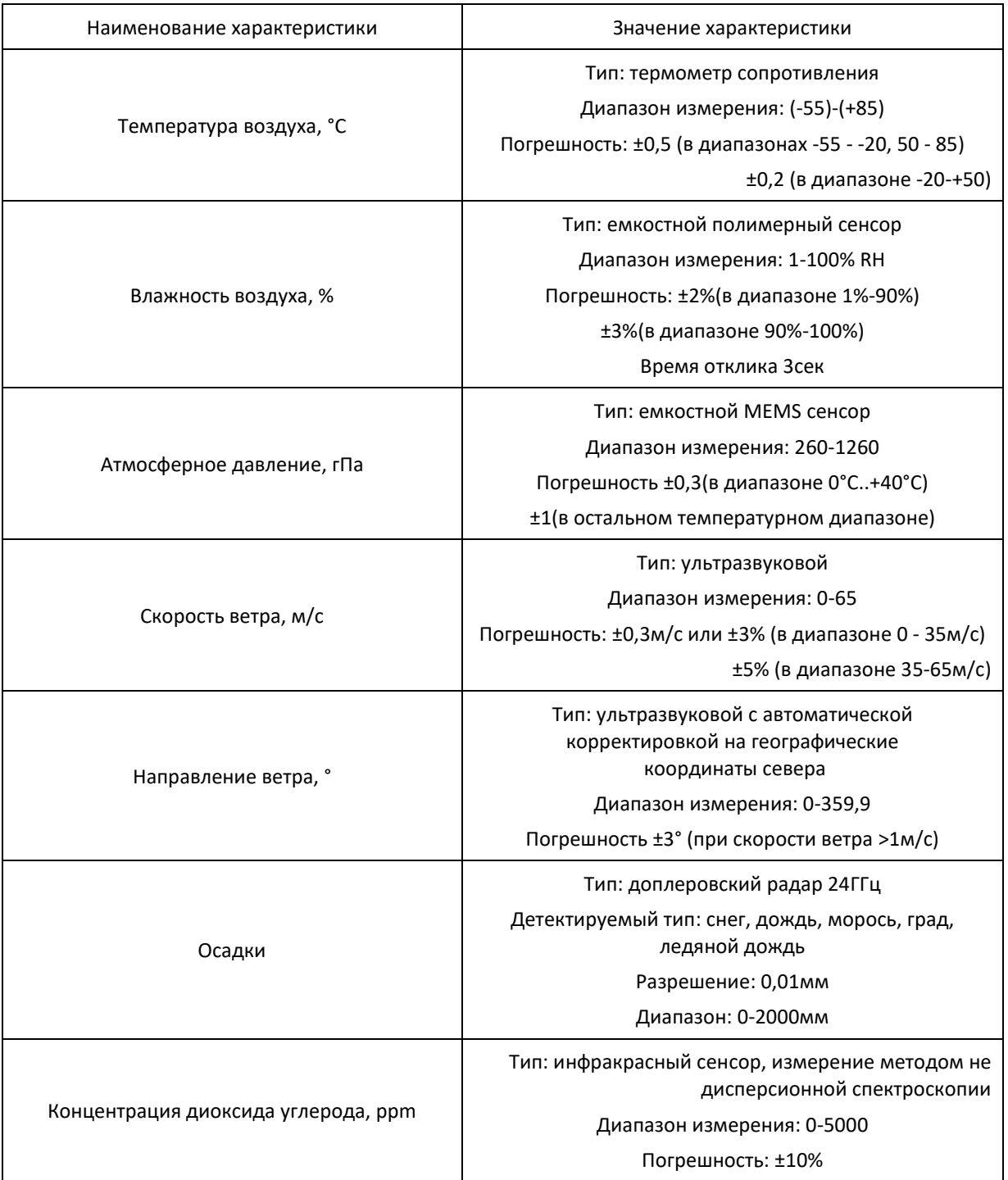

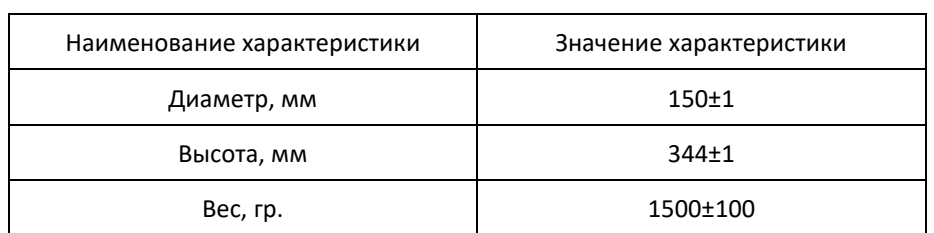

# Габаритные размеры (IWS без кронштейна)

# **Основные характеристики**

# <span id="page-8-1"></span><span id="page-8-0"></span>**1. Аппаратная часть датчика**

### <span id="page-8-2"></span>1.1. Конструктивное исполнение IWS

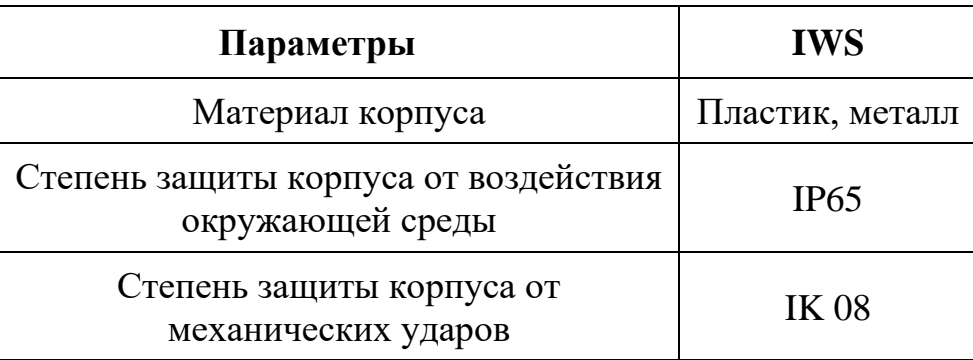

# <span id="page-8-3"></span>1.2. Технические параметры прибора

По устойчивости к механическим воздействиям IWS соответствует группе М6 по ГОСТ 17516.1-90;

В части электромагнитной совместимости IWS соответствует нормам ГОСТ Р 50839-2000;

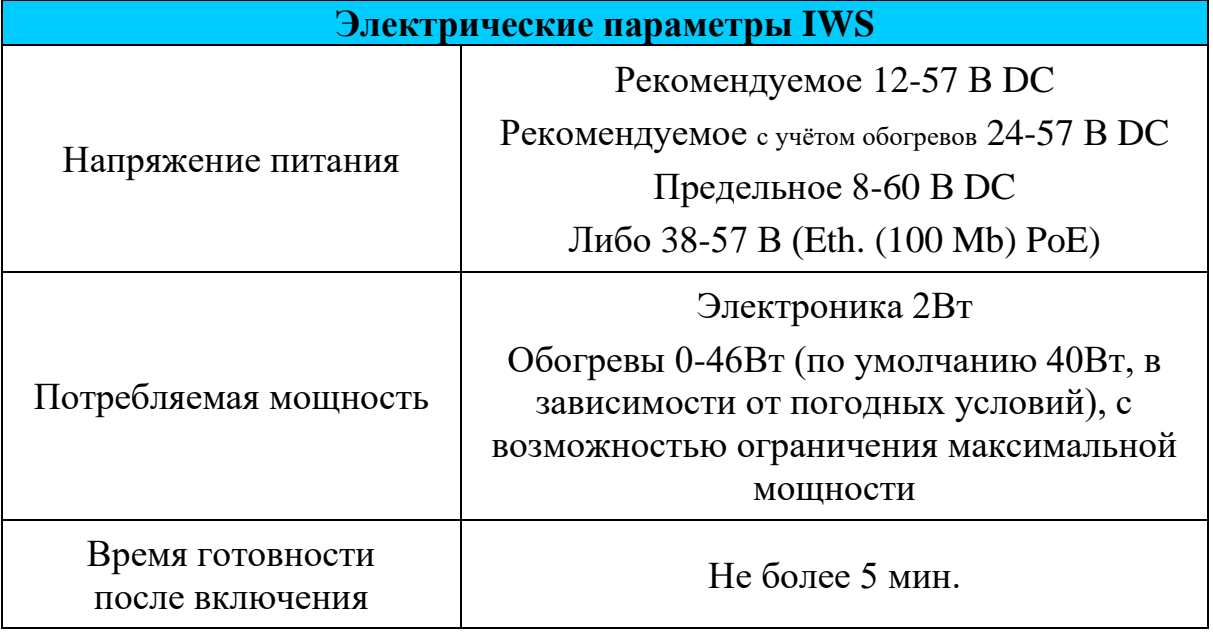

<span id="page-9-0"></span>1.2.1. Надежность прибора

Средний срок службы IWS составляет 10 лет.

- <span id="page-9-1"></span>1.2.2. Условия эксплуатации прибора
	- $\checkmark$  Температура воздуха: -55... $+85^0C$
	- ✓ Относительная влажность 0-100%
	- ✓ Атмосферное давление 15-130 кПа
- <span id="page-9-2"></span>1.2.3. Условия хранения прибора
	- $\checkmark$  Температура хранения -60... +85 °C;
	- $\checkmark$  Оптимальная температура хранения +5...+40 °С.
- <span id="page-9-3"></span>1.2.4. Предельные условия эксплуатации
	- $\checkmark$  Напряжение питания 8-60 В DC, 38-57 В (Eth. PoE)
	- $\checkmark$  Температура воздуха: -60...+85<sup>0</sup>С
	- ✓ Вибрация в диапазоне 4-16 Гц.
	- ✓ Относительная влажность не более 100%
	- ✓ Устройство не может храниться и эксплуатироваться в среде газов, вызывающих коррозию металла
- <span id="page-9-4"></span>1.3. Устройство и работа IWS

IWS представляет собой законченное устройство (цельный блок).

Датчик устанавливается на кронштейн в вертикальное или близкое к вертикальному положение.

#### **Принцип действия сенсоров IWS:**

**Температура** - прямое измерение температуры воздуха, для уменьшения времени реакции применяется принудительная циркуляция воздуха в зоне сенсора.

**Влажность** - прямое измерение влажности емкостным полимерным сенсором, для уменьшения времени реакции применяется принудительная циркуляция воздуха в зоне сенсора.

**Атмосферное давление** - прямое измерение емкостным MEMS сенсором.

**Скорость и направление ветра** - измерение времени прохождения звука в воздухе по 4м направлениям.

**Осадки** - измерение размера и скорости падения капель/снежинок, попавших в зону детектирования.

**Концентрация диоксида углерода** - измерение методом не дисперсионной спектроскопии инфракрасным (не отравляемым) сенсором.

Показания датчика собираются устройством сбора и обработки данных (УСПД), либо передаются на сервер сбора данных напрямую с датчика по сети ethernet (например, с использованием GSM роутеров). Допускается использование других типов устройств сбора и контроллеров.

<span id="page-10-0"></span>1.4. Протоколы передачи данных

Обмен данными между датчиком и УСПД происходит по стандартному интерфейсу RS-485 (по протоколу BMB, разработанному ООО «ОКБ Бурстройпроект») или по Ethernet (по протоколам JSON, XML, ASCII, binary (UDP), и HTML-страницы).

# Формат общения датчика и устройства сбора данных по интерфейсу RS-485

# имеет следующую структуру:

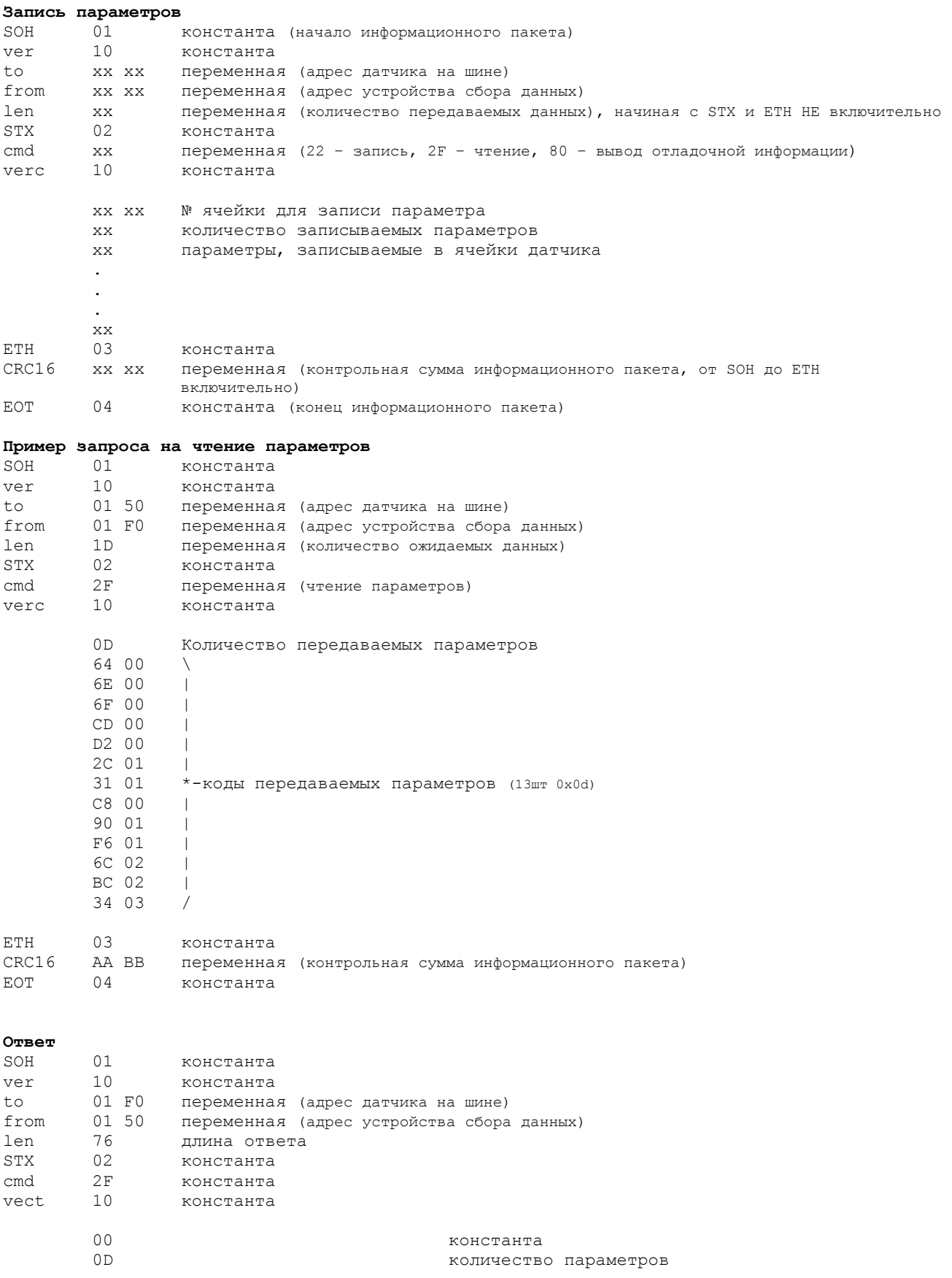

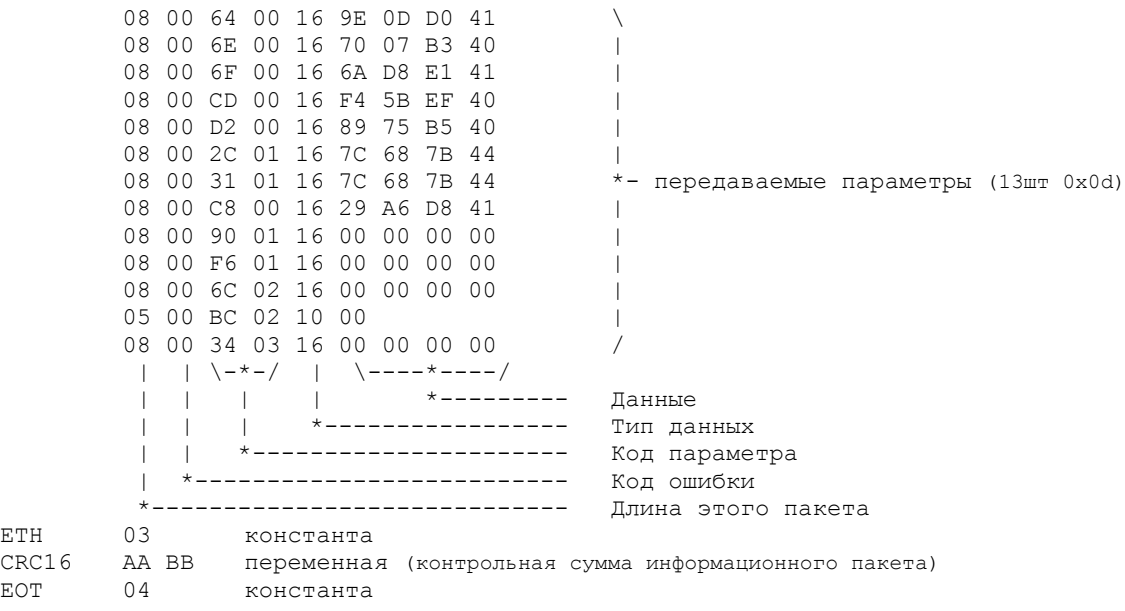

Скорость обмена данными по умолчанию 19200 бод 8N1(2) (возможна настройка).

Формат общения датчика и устройства сбора данных по Ethernet:

Обращение к датчику идет по IP адресу. По умолчанию 192.168.1.16

После получения IP адреса по DHCP следует обращаться по нему.

Чтобы обратиться к датчику по соответствующему протоколу, необходимо после IP адреса добавить «/название протокола»

• Протокол JSON: «/ $\gamma$ son»;

Пример пакета:

```
{
        "Serial":"IWS_B4:C0:61:B7",
        "Packet":
                 {
                          "datatime":"10-02-2015,14:26:46",
                          "EnvTemperature":28.25,
                          "Humidity":15.42,
                          "Pressure_hPa":998.00,
                          "SupplyVoltage":46.46
                 }
}
```
• Протокол XML: «/xml»;

#### Пример пакета:

```
<DataPacket>
       <Control_complex_id>B4-C0-61-B7</Control_complex_id>
       \overline{\phantom{a}} <datetime utc>10-02-2015 14.28.34</datetime utc>
       <measurments>
              <measure code = "EnvTemperature">26.73</measure>
              <measure code = "Humidity">12.85</measure>
              <measure code = "Pressure_hPa">998.00</measure>
              <measure code = "SupplyVoltage">46.46</measure>
       </measurments>
</DataPacket>
```
• Протокол ASCII: «/ascii»;

#### Пример пакета:

```
ASCII пакет
Серийный номер B4:C0:61:B7
Температура окружающей среды: 26.63
Влажность: 12.17
Абсолютное атмосферное давление (в гПа): 998.00
Напряжение питания: 46.46
```
• Протокол binary (UDP): отправляется по таймеру на IP адрес/домен.

#### Пример пакета:

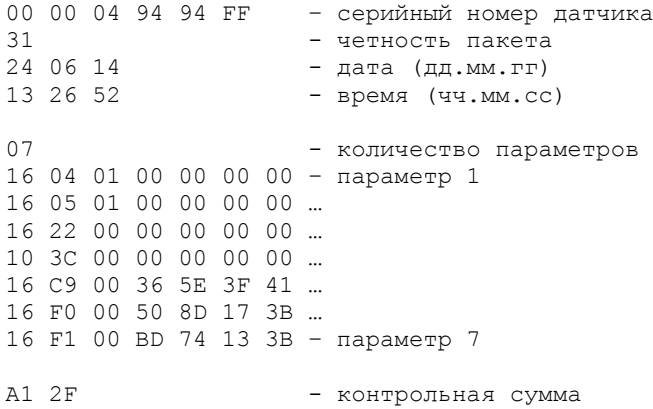

#### <span id="page-13-0"></span>1.5. Список команд для управления датчиком:

#### Параметры для записи

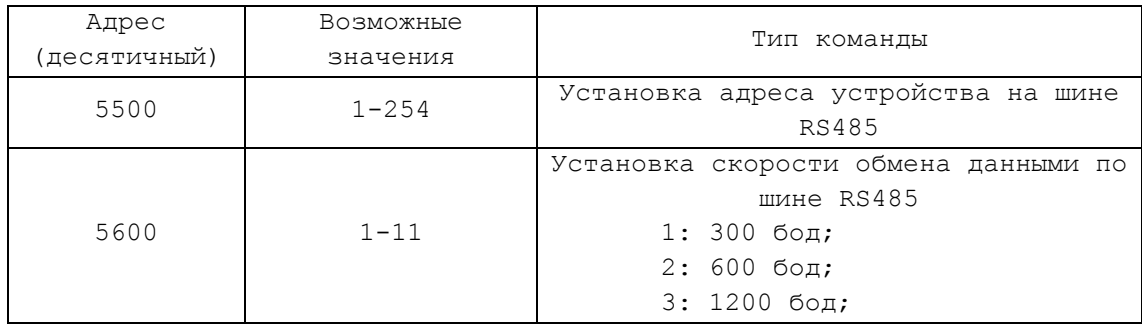

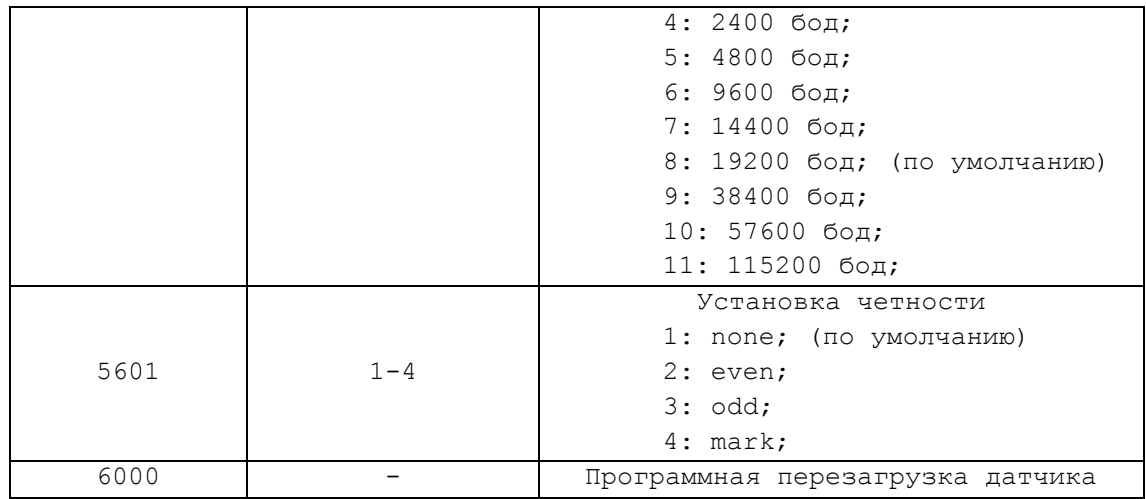

# Параметры для чтения

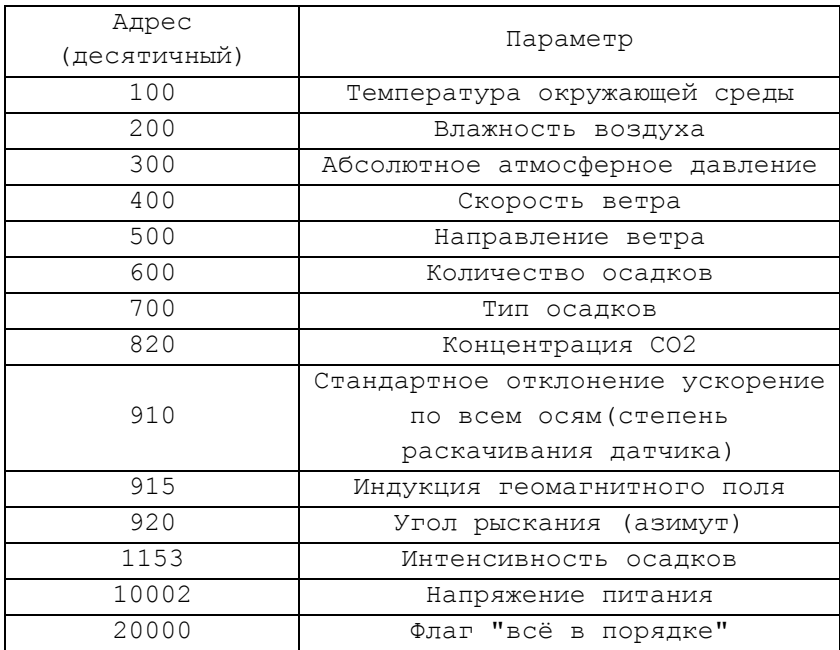

# Коды типов осадков

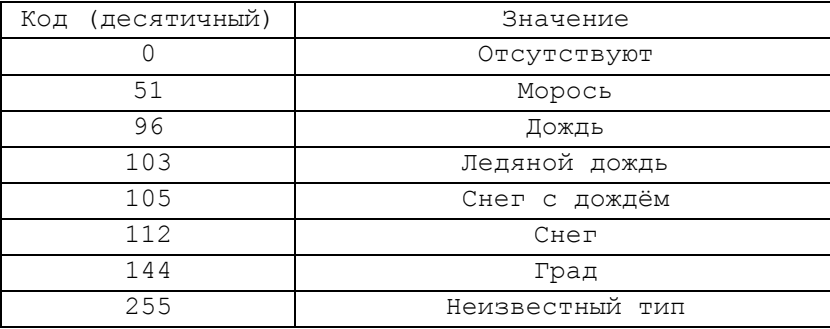

При необходимости возможна адаптация датчика под протокол заказчика. Для этого необходимо обратиться в техническую службу предприятия-изготовителя.

Расчёт контрольной суммы.

Для расчёта контрольной суммы используется алгоритм CRC 16 CCITT (полином  $x^{16}+x^{12}+x^5+1$ ).

#### Пример реализации алгоритма на языке С:

```
uint16 crc16_init()
{
     return (uint16)(0xFFFF);
}
uint16 calc crc(uint16 crc buff, uint16 input)
{
     uint8 i;
     uint16 x16;
     for (i=0; i<8; i++){
           if( (crc_buff & 0x0001) ^ (input & 0x01) )
           x16 = 0x8408;else
           x16 = 0x0000;crc buff = crc buff \gg 1;
           crc buff ^{\wedge} = x16;
           input = input \gg 1;
      }
     return(crc_buff);
}
```
1.6. Настройка параметров датчика в исполнении Ethernet.

Для этого нужно из главной веб страницы перейти на страницу "настройка", данные для доступа по умолчанию: логин – admin, пароль – iws.

[статус] [настройка] [обновить]

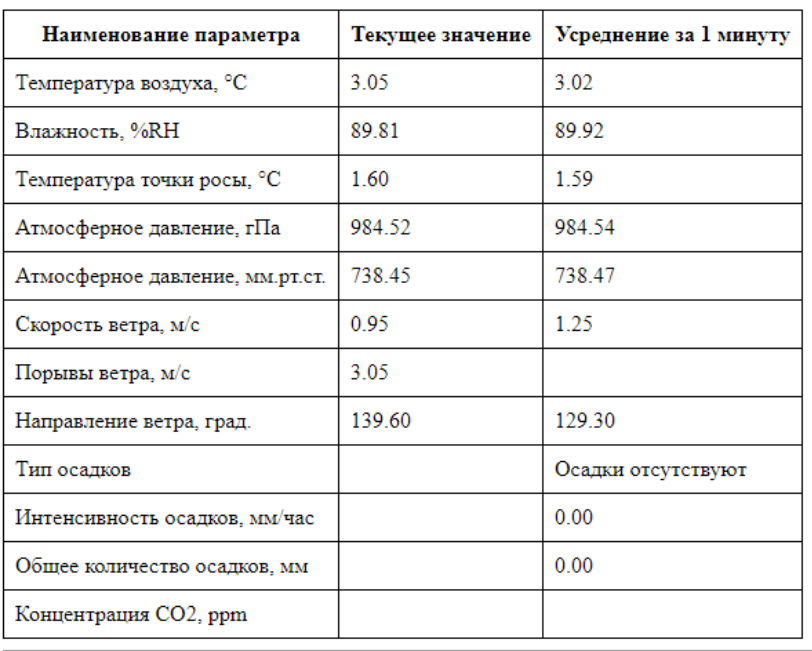

#### Датчик параметров атмосферы

• Автоматическое обновление данных

Рис. 3. Главное меню датчика

[на главную] [обновить]

#### Настройка

Общие настройки >>

Сетевые настройки >>

Настройки отправки данных >>

Настройки интерфейса RS485 >>

Настройки модуля осадков >>

#### Калибровки >>

Перезагрузить метеостанцию

#### Рис. 4. Страница настройки датчика

[на главную] [настройка] [обновить]

#### Общие настройки

#### Электронный компас

• Использовать компас для автоматической коррекции угла направления ветра Магнитное склонение  $[-180^{\circ}$ <sub>(W)</sub>..+180°<sub>(E)</sub>]: 11 <sup>•</sup> Калькулятор значения магнитного склонения

Высота места установки относительно уровня моря  $\overline{\mathbf{0}}$  $\mathbf{M}$ 

Интервал усреднения минут  $|10\rangle$ 

#### Направление ветра

- Аэронавигационное
- Метеорологическое

#### Вентилятор

- **Выключен**
- Включен
- О Автоматически (включается при скорости ветра менее 3 м/с)

#### Нагреватели

```
• Всегда предполагать, что используется Passive PoE (игнорировать отсутствие
сигнала 802.3at Type 2)
Максимальная мощность (0..46, 0 - выкл.): 40
                                                 W
```
Сохранить

#### Рис. 5. Страница общие настройки датчика

Галка "Использовать компас для автоматической коррекции угла направления ветра" дает возможность получать корректные значения угла направления ветра при произвольном ориентировании прибора по азимуту.

- Поле "Магнитное склонение" позволяет датчику корректировать угол направления ветра на географический, а не магнитный северный полюс. В каждой точке планеты этот угол разный, для удобства в датчике приведена ссылка на один из калькуляторов пересчёта координат местности в величину магнитного склонения.
- Поле «Высота места установки относительно уровня моря» необходима для расчёта относительного атмосферного давления. (параметр, присутствующий в протоколе MODBUS Lufft).
- Поле «Интервал усреднения» задает интервал временного промежутка для сбора статистики (минимальное, максимальное, среднее за период).
- Настройка «Направление ветра»: аэронавигационное указывает азимут точки, куда дует ветер; метеорологическое – азимут точки, откуда дует ветер;
- Поле "Вентилятор" используется для задания режима работы встроенного вентилятора. Использовать режим "Выключен" не рекомендуется, т.к. при этом увеличивается время реакции датчика по параметрам температура и влажность воздуха, а также в некоторых случаях возможно завышение измеряемых параметров. Режим "автоматически" допускается использовать при недостатке электроэнергии, например, при питании датчика от солнечной установки в местностях с малой солнечной инсоляцией, в этом режиме вентилятор

включается при скорости ветра менее 2м/с. Рекомендуемый режим работы "Включён" - при этом вентилятор работает всегда.

Галка "Всегла предполагать, что используется Passive  $PoE$ (игнорировать отсутствие сигнала 802.3at Type 2)" полезна при использовании пассивных РоЕ инжекторов, которые являются наборами разъёмов и не позволяют детектировать их наличие или же отсутствие, тип, а также не ограничивают отдаваемую мощность. Но при использовании этой опции на инжекторах поддерживающих стандарты IEEE802.3af, IEEE802.3at есть вероятность срабатывания защиты по превышению потребления у инжектора, например инжектор способен отдать не более 13BT, а в IWS включена опция игнорирования детектирования типа инжектора и установлена максимальная мощность 40Вт, при этом при попытке датчика включить нагреватели на разрешённую для него мощность (40Вт) будут восприняты инжектором как превышение мощности сверх допустимой (например 13Вт) и у инжектора сработает защита, которая отключит питание датчика. В целях безопасности обогрев у датчика в первую минуту после подачи питания устанавливается на уровне 8Вт, т.е. при ошибочно включенной опции её можно отключить в течении 1 минуты после подачи питания.

#### Сетевые настройки

■ Использовать DHCP

#### Настройка статического IP адреса

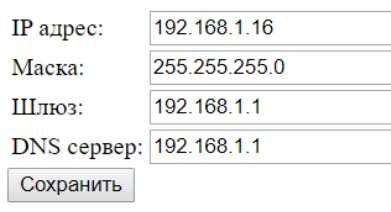

#### **Настройка NTP сервера**

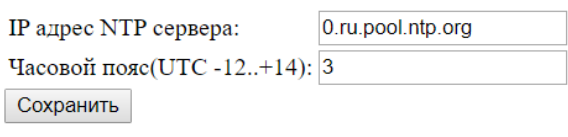

Сброс за заводские настройки

Рис. 6. Страница сетевые настройки датчика

- При установленной галке «Использовать DHCP» и при наличии в сети устройства реализующего DHCP сервер, прибор будет получать свой сетевой адрес от него. Иначе прибор будет использовать статический IPадрес(по умолчанию 192.168.1.16).
- Раздел «Настройка NTP сервера» позволяет настроить автоматическую коррекцию встроенных энергонезависимых часов.

#### [на главную] [настройка] [обновить]

#### Настройки отправки данных

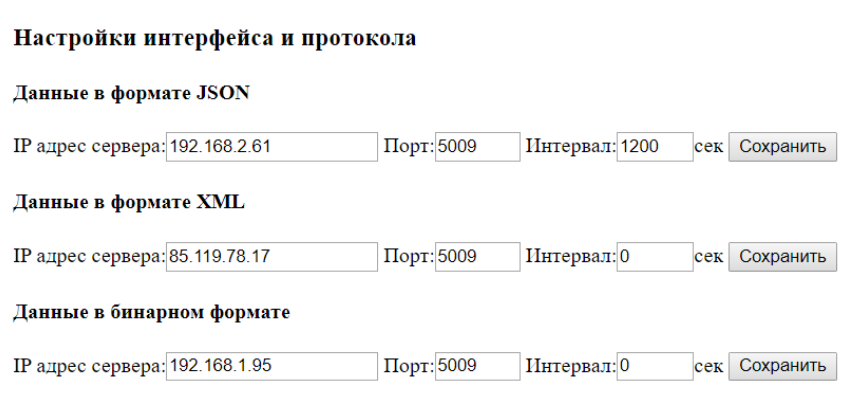

Рис. 7. Страница настройки отправки данных датчика

- Поле «IP адрес сервера». Здесь указывается адрес, на который будет отправляться информация с датчика.
- Поле «Порт». Здесь указывается порт получателя, на который будет отправляться информация с датчика.
- Поле «Интервал». Здесь указывается интервал времени, через который отправляется информация. Установка нулевого значения отключает отправку данных.

[на главную] [настройка] [обновить]

#### Настройки интерфейса RS485

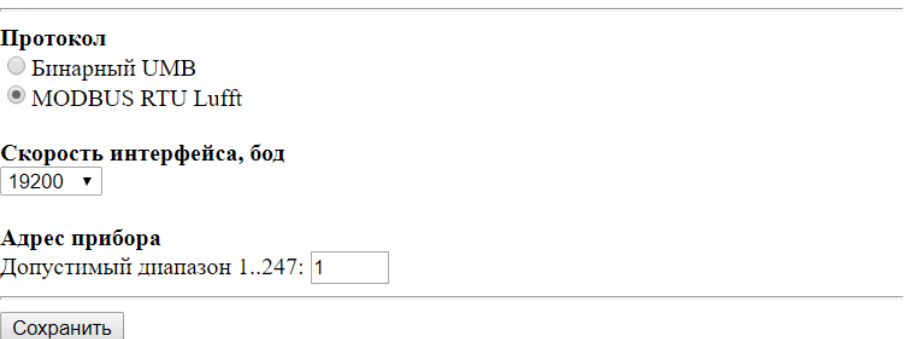

Рис. 8. Страница настройки интерфейса RS-485 датчика

• Поле протокол - выбор используемого протокола для получения данных по интерфейсу RS-485

- Настройка скорости интерфейса
- Настройка адреса прибора на шине.

[на главную] [настройка] [обновить]

# Настройки модуля осадков

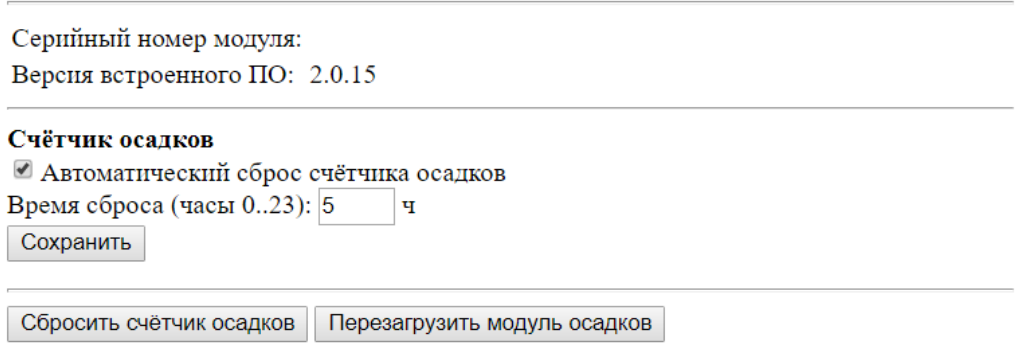

Рис. 9. Страница настройки модуля осадков датчика

• На этой странице находятся настройки автоматического сброса накопленного количества осадков один раз в сутки в указанное время.

# <span id="page-23-0"></span>1.7. Статусы датчиков

Для этого нужно из главной веб страницы (рис. 3) перейти на страницу "статус".

#### [на главную] [обновить]

#### Статус

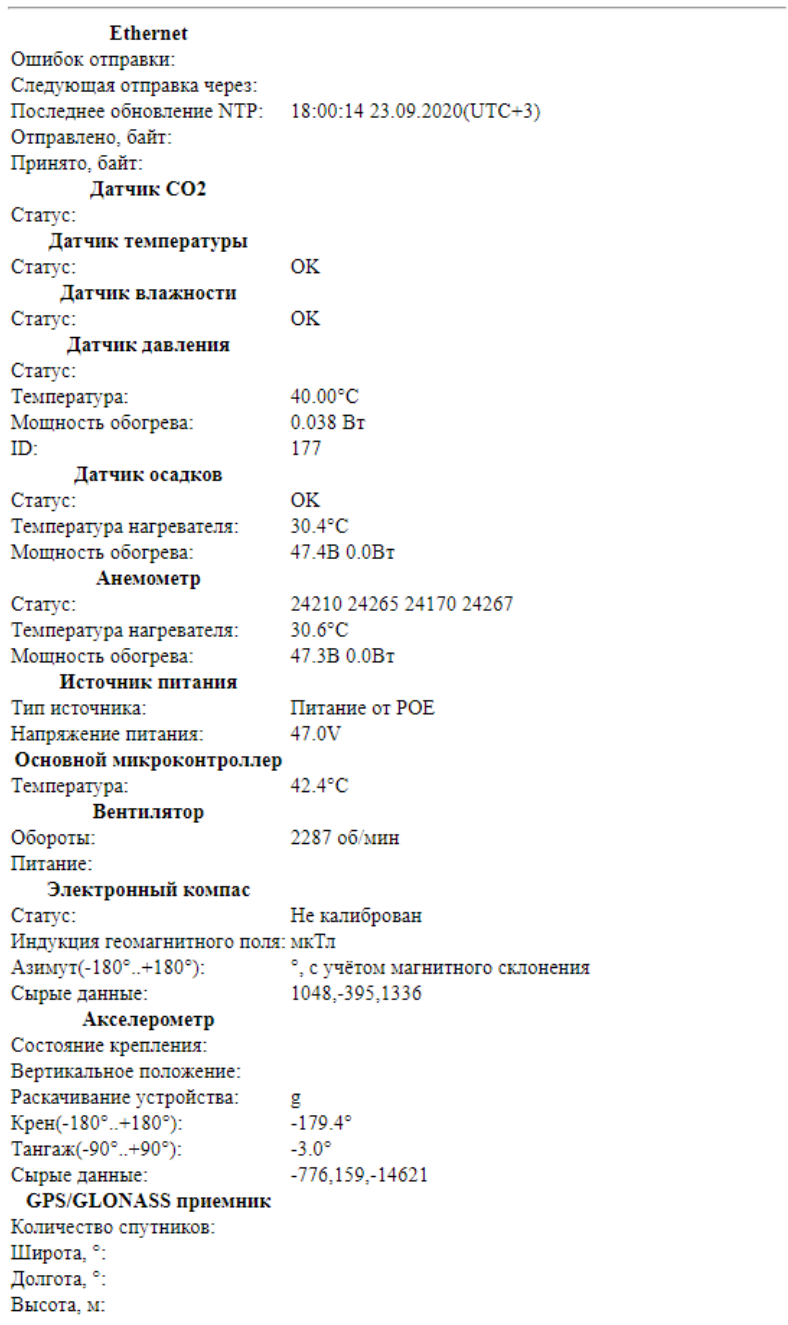

# Рис. 10. Страница статусов датчика

### <span id="page-24-0"></span>1.8. Калибровка прибора

Первичная калибровка прибора производится в специальной лаборатории фирмы производителя датчика. К заказчику прибор поступает уже готовый к работе.

Периодическую калибровку рекомендуется производить не реже 1 раза в год. Периодическая также производится только в специальной лаборатории фирмы изготовителя прибора, либо иной другой, аккредитованной на эту работу фирмой изготовителем прибора.

<span id="page-24-1"></span>1.8.1 Калибровка компаса

При использовании встроенного компаса для определения направления ветра, перед монтажом прибора рекомендуется произвести его калибровку близ места установки.

Для старта калибровки необходимо открыть страницу главная -> настройки -> калибровки -> калибровка компаса.

[на главную] [настройка] [обновить]

#### Калибровка компаса

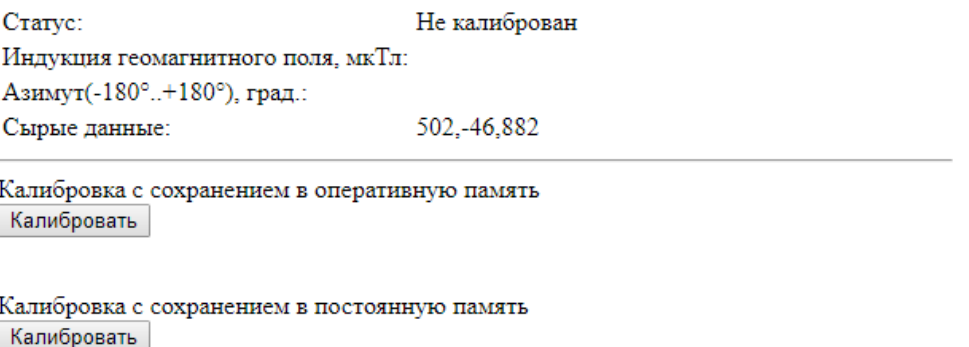

Рис. 11. Страница калибровки компаса датчика

После нажатия кнопки калибровать, в строке статус будет отображаться время до окончания калибровки.

Во время калибровки необходимо плавно вращать прибор. Варианты вращений:

1. Прибор описывает сферу.

2. Задать 6 позиций положения прибора, в которых необходимо повернуть его вокруг оси на 360 градусов.

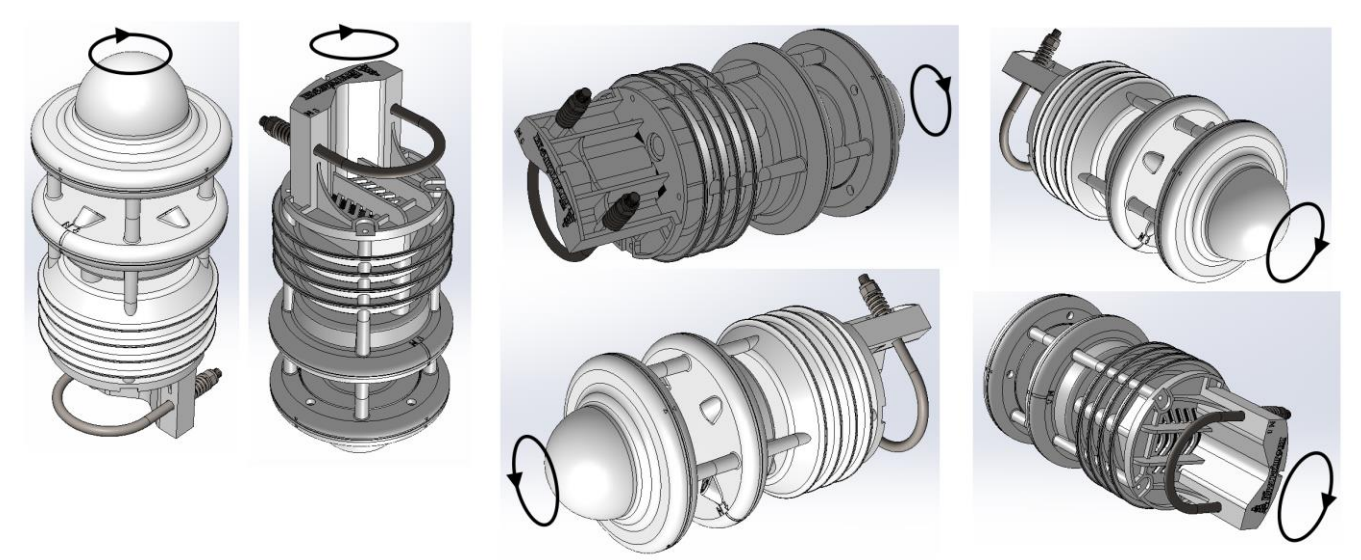

Рис. 11. Вращение прибора при калибровке компаса

- <span id="page-25-0"></span>1.9. Подготовка к работе прибора
- 1.9.1. Проверить комплектность датчика согласно разделу «Комплект поставки» настоящего руководства.
- 1.9.2. Проверить внешнее состояние датчика и соединительных кабелей.
- 1.9.3. Смонтировать датчик на кронштейне согласно рабочим условиям.
- 1.9.4. Подключить датчик к обесточенному УСПД.
- 1.9.5. Включить УСПД.
- 1.9.6. При необходимости, произвести калибровку встроенного компаса.
- 1.9.7. Настроить датчик в случае исполнения Ethernet.

#### <span id="page-26-0"></span>1.10. Монтаж и подключение датчика

Монтаж IWS должен проводиться в соответствии с технической документацией на него.

IWS устанавливается на кронштейн измерительной аппаратуры (КИА). После установки датчика и проверки кабеля производится подключение питания.

При выполнении монтажа кабеля следует обратить внимание на возможные источники помех (силовые фидеры, распределительные щиты, электродвигатели и т.п.), особенно на источники, которые могут создавать импульсные помехи. При наличии источников помех, монтаж кабеля следует производить на максимально возможном от них расстоянии.

#### <span id="page-26-1"></span>1.11. Органы индикации прибора

Внешние индикаторы у датчика отсутствуют. На главной плате датчика присутствуют 3 светодиода, которые при небольшой внешней освещённости можно увидеть через стенку корпуса.

Назначение индикаторов:

- Зелёный питание устройства, включается при подаче питания, горит постоянно
- Зелёный линк и активность по сети ethernet, при линке горит, при появлении активности начинает мигать короткими вспышками.
- Красный короткие вспышки при нормальной работоспособности датчика.

### <span id="page-26-2"></span>**2. Действия при отказе датчика**

В случае сбоя в работе датчика следует перезагрузить устройство.

Перезагрузка устройства реализована программно. Она осуществляется с помощью команды по RS485, либо через веб интерфейс кнопкой "перезагрузить" расположенной на странице "настройка".

В случае дальнейшей неработоспособности датчика после программной перезагрузки необходимо осуществить аппаратную перезагрузку отключением питания на 1 мин.

Если после аппаратной перезагрузки датчик по-прежнему не работает (работает неисправно) необходимо обратиться в сервисную службу предприятияизготовителя.

#### <span id="page-27-0"></span>**3. Техника безопасности**

По способу защиты человека от поражения электрическим током IWS относится к III классу (согласно ГОСТ 12.2.007.0-75)

Все работы по монтажу устройства следует производить при отключенном шнуре питания.

#### <span id="page-27-1"></span>**4. Хранение, транспортировка и утилизация прибора**

Хранить устройство следует в таре изготовителя. При её отсутствии надо принять меры для предохранения изделия от попадания внутрь него и на его поверхность пыли, влаги, конденсата, инородных тел. Срок хранения прибора - 10 лет.

По окончании срока службы, изделие подлежит утилизации отдельно от бытовых отходов.

#### <span id="page-27-2"></span>**5. Гарантия изготовителя**

Производитель гарантирует нормальную работу устройства в течение 18 месяцев со дня продажи, а также ремонт или замену деталей, вышедших из строя по вине предприятия-изготовителя, при условии соблюдения требований по монтажу и эксплуатации.

Покупателю запрещается открывать крышку корпуса прибора. На приборы, которые были открыты пользователем, гарантия не распространяется.

Претензии не принимаются при отсутствии в паспорте подписей и печати предприятия-изготовителя, а также даты продажи.

В течение гарантийного срока компания изготовитель устраняет за свой счет выявленные производственные дефекты.

Производитель снимает свои гарантийные обязательства, а также не несет никакой ответственности за причиненные травмы и нанесенный ущерб при:

1. Несоблюдении потребителем настоящего руководства;

2. Самостоятельной разборке устройства;

3. Наличии значительных повреждений на корпусе или оптических элементах.

#### <span id="page-28-0"></span>**6. Техническое обслуживание**

Обслуживание устанавливаемого оборудования производится специально обученным персоналом.

Для IWS предусматривается два вида технического обслуживания (ТО): первичное и периодическое.

<span id="page-28-1"></span>6.1. Первичное ТО

Первичное ТО проводится на территории изготовителя IWS, перед поставкой заказчику.

#### <span id="page-28-2"></span>6.2. Периодическое ТО

Периодическое ТО должно проводиться не реже одного раза в год в следующем объеме:

- проверка целостности кабелей;

- проверка технического состояния – проводится внешним осмотром датчика.

- очистка датчика от грязи (в случае необходимости).

- калибровка датчика влажности воздуха и датчика температуры воздуха.

Очистка датчика осуществляется влажной ветошью.

## 6.3. Периодическая калибровка

Периодическая калибровка выполняется не реже 1 раза в год в специализированной лаборатории фирмы изготовителя датчика или в лаборатории аккредитованной на этот вид работы фирмой производителем датчика.

При обнаружении поломок, не подлежащих ремонту на месте, своими силами, необходимо обратится в уполномоченную сервисную службу изготовителя.

# **Схема разъема кабеля IWS**

<span id="page-30-0"></span>По умолчанию датчик комплектуется уличным чёрным кабелем типа "витая пара", длинной 3м с распайкой на Ethernet POE и обжимкой разъема RG45 со второго конца. По предварительному заказу возможна другая длинна кабеля, другой тип, а также распайка на RS485 и обычное (не PoE) питание.

При заказе датчика без кабеля поставляется только разъём для кабеля, а кабель распаивается самостоятельно.

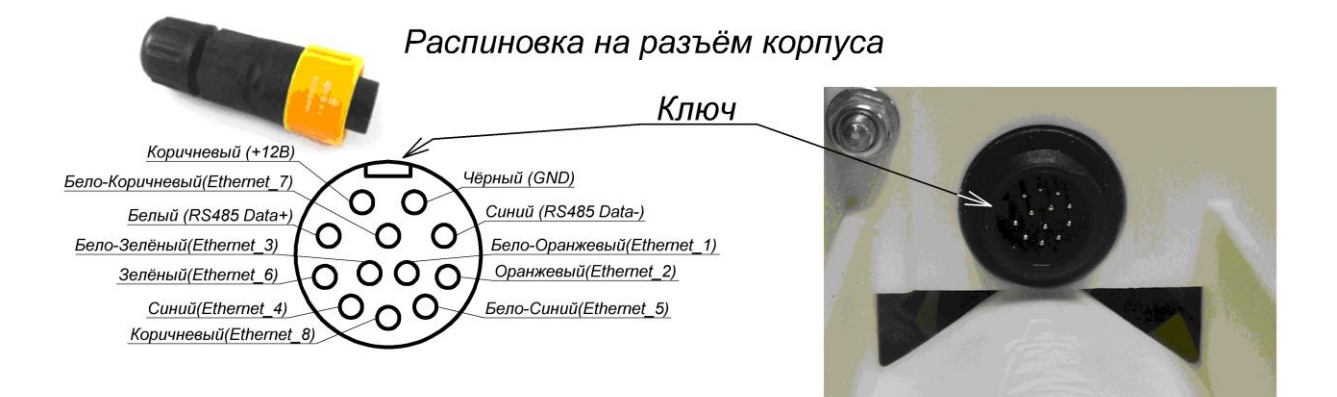

# **Подключение датчика по Ethernet**

<span id="page-31-0"></span>Схема подключения:

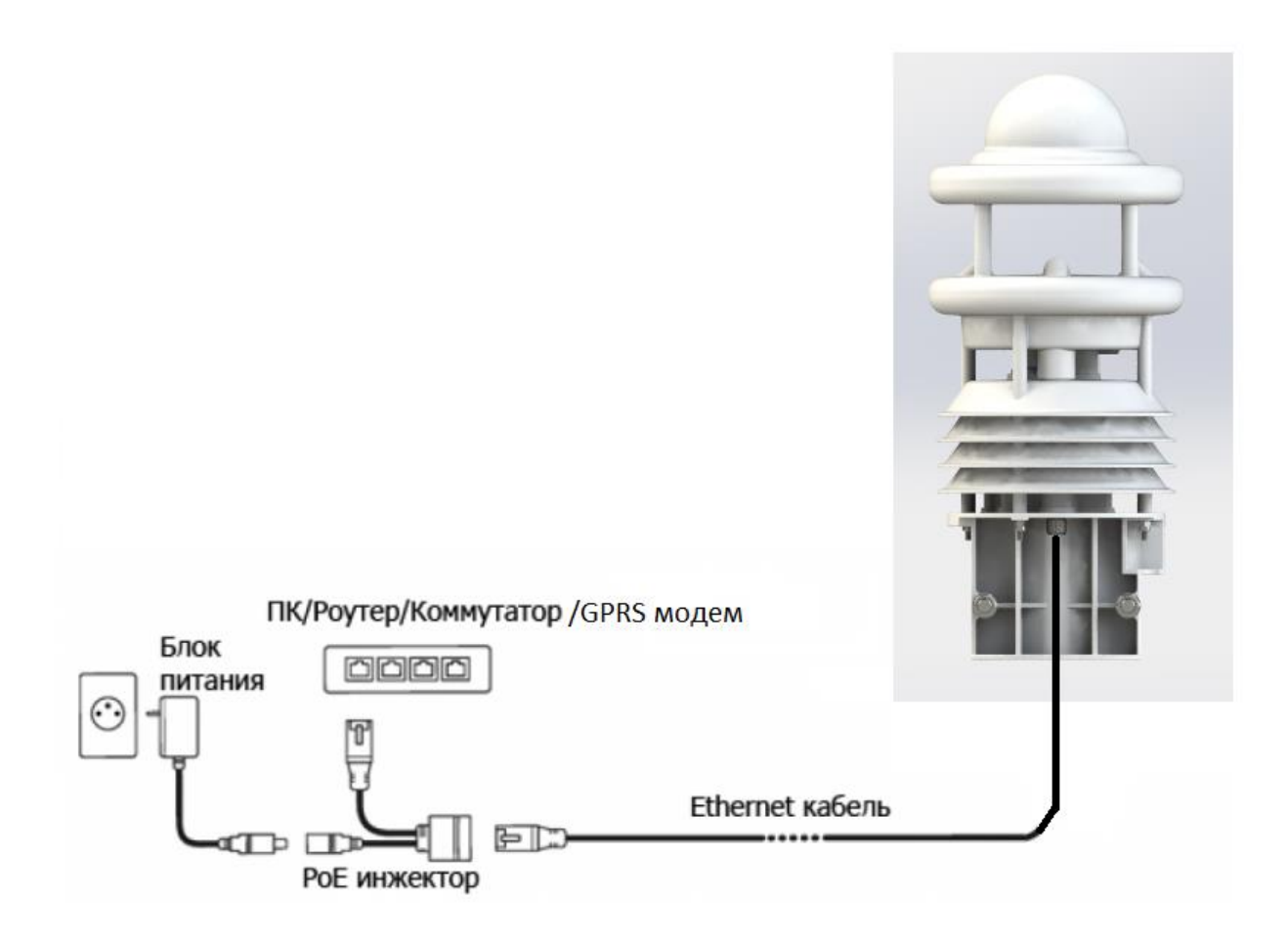

Если датчик питается по РоЕ, в случае его отсутствия в

роутере/коммутаторе/GPRS модеме, нужно использовать РоЕ инжектор.